## **Electronic ID** and **Smart Card Reader**

## **Installation**

#### **GB**

Remove the cover of an empty 3.5'' external drive bay. Switch off the system power and open the case side panel. **FR**

Retirez le couvercle d'une baie de lecteur externe 3,5 pouces vide. Eteignez l'alimentation du système et ouvrez le panneau latéral du boîtier.

**D** Entfernen Sie die Abdeckung eines freien, externen 3.5" Laufwerkschachtes. Schalten Sie das System aus und öffnen Sie das Seitenabdeckung des Gehäuses. **ES**

Quite la tapa de una bahía de unidad externa vacía de 3,5". Apague la alimentación del sistema y abra el panel lateral de la caja.

**PT** Remova a tampa de uma baia externa de 3.5" vazia. Desligue o sistema e abra o painel lateral do gabinete.

## **Pre - installation**

#### **GB WARNING**

Electrostatic discharge (ESD) can damage system components. Use an ESD controlled workstation. If such a workstation is not available, wear an antistatic wrist strap or touch an earthed surface before handling any PC components.

#### **FR ATTENTION**

Une décharge électrostatique (ESD) peut endommager les composants du système. Utilisez une station de travail protégée contre l'ESD. Si vous ne disposez pas d'une telle station de travail, portez un bracelet antistatique ou touchez une surface connectée à la masse avant de manipuler les composants du PC. **D**

#### **WARNUNG**

Insérez la Smart Card (puce vers le haut) dans le port du lecteur de carte. **D** 

Die Systemkomponenten können durch elektrostatische Entladung beschädigt werden. Benutzen Sie einen for ESD schützenden Arbeitsplatz. Sollte ein solcher Arbeitspaltz nicht verfügbar sein, tragen Sie ein antistatisches Armband or berühren Sie eine geerdete Oberfläche vor dem hantieren mit PC Komponenten.

#### **ES ADVERTENCIA**

La descarga electrostática (ESD) puede dañar componentes en el sistema. Use una estación de trabajo controlada ESD. Si no tiene disponible dicho lugar de trabajo, colóquese una muñequera antiestática o toque la superficie conectada a tierra antes de tocar componentes en el PC.

#### **PT Cuidado**

A descarga eletrostática (ESD) pode danificar os componentes do sistema.

#### Se uma bancada técnica não estiver disponível, use uma pulseira anti- estática ou toque em uma superfície aterrada antes de manusear qualquer componente.

#### **STEP 1**

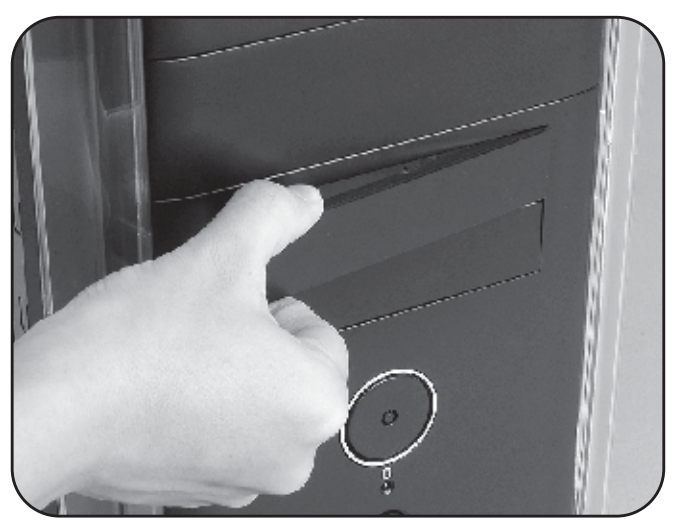

## **297 mm x 420mm** 正反面單色印刷

2009/04/15 AK-ICR-06L

#### **AKASA Company notices**

The information contained in this document is subject to change without notice.

All rights reserved. Reproduction, adaptation, or translation of this material is prohibited without prior written permission of AKASA, except as allowed under copyright laws. The only warranties for AKASA products and services are set forth in the express warranty statements accompanying such products and services. Nothing herein should be construed as constituting an additional warranty. AKASA shall not be liable for technical or editorial errors or omissions contained herein.

# akasa

## User manual

#### **GB**

Insert the Smart Card (chip on the top) into the card reader port. **FR**

Setzen Sie die Smart Card (mit dem Chip nach oben zeigend) in den Kartenleserschlitz ein. **ES**

Inserte la Smart Card (chip en la parte superior) en el puerto lector de tarietas. **PT**

Insira o Smart Card (chip no cimo) na porta leitor de cartões.

#### **GB**

Boot up the PC, Windows Vista or 7 have the driver already pre-installed so no action is required. Windows 2000 or XP will ask you for permission to search for the drivers. Press "Yes" and select "Install the software automatically" on the next screen. The reader is now ready to use with compatible applications.

#### **FR**

Redémarrez le PC, Windows Vista ou 7 ont des pilotes déjà pré-installés donc aucune installation supplémentaire n'est requise. Windows 2000 ou XP vous demandera votre permission pour rechercher les pilotes. Appuyez sur "Oui" et sélectionnez "Installer le logiciel automatiquement" sur l'écran suivant. Le lecteur est maintenant prêt à être utilisé avec les applications compatibles.

#### **D**

Starten Sie den PC. Bei Windows Vista oder 7 ist der Gerätetreiber bereits vorinstalliert so das keine weiteren Schritte notwending sind. Bei Windows 2000 oder XP erscheint eine Meldung, in der Sie der Suche nach den Treibern zustimmen müssen. Klicken Sie auf "Ja", und wählen Sie im nächsten Fenster die Option "Software automatisch installieren". Der Leser kann jetzt mit kompatiblen Anwendungen verwendet werden. **ES**

Arranque el PC; Windows Vista o 7 tienen el controlador preinstalado, por lo que no necesita ninguna otra acción. Windows 2000 y XP le pedirán permiso para buscar los controladores. Presione "Sí" y seleccione "Instalar el software automáticamente" en la pantalla siguiente. El lector ya está listo para usarse con las aplicaciones compatibles. **PT**

Arranque o computador, o Windows Vista ou 7 já tem a driver pré-instalada, por isso não é necessário nenhuma acção. O Windows 2000 ou XP irá pedir-lhe permissão para procurar pelas drivers. Prima "Sim" e seleccione "Instalar o software automaticamente" no próximo ecrã. O leitor está agora pronto a usar com as aplicações compatíveis.

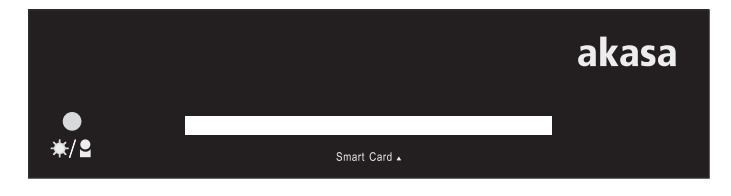

## **Operation**

**GB**

Insert the card reader into the drive bay until it is in line with front panel of the chassis. **FR**

Insérez le lecteur de carte dans la baie du lecteur jusqu'à ce qu'il soit aligné avec le panneau avant du châssis. **D**

Führen Sie nun den Kartenleser in den Laufwerksschacht ein, bis die Vorderkante des Kartenleser mit dem vorderen Gehäuseabdeckung übereinstimmt.

**ES** Inserte el lector de tarjetas en la bahía de la unidad hasta que esté en línea con el panel frontal del chasis. **PT**

Insira o leitor de cartões na baia e alinhe-o com o painel frontal do gabinete.

#### **STEP 2**

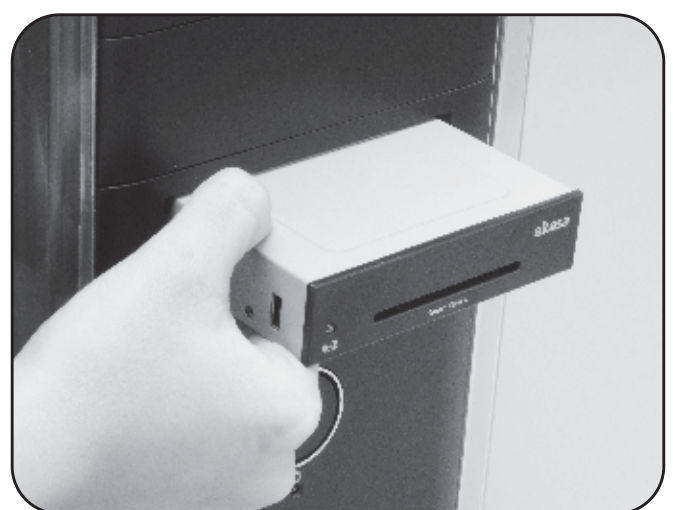

#### **GB**

Secure the card reader with the screws provided or the case 3.5" mounting system.

#### **FR**

Fixez le lecteur de carte avec les vis fournies ou avec le système de montage 3,5 pouces du boîtier. **D**

Sichern Sie den Kartenleser mit Hilfe der im Lieferumfang enthaltenen Schrauben oder dem 3.5" Befestigungssystem des Gehäuses. **ES**

Fije el lector de tarjetas con los tornillos suministrados o con el sistema de montaje de 3,5".

**PT** Fixe o leitor de cartões usando os parafusos fornecidos ou o sistema de montagem do gabinete.

#### **STEP 3**

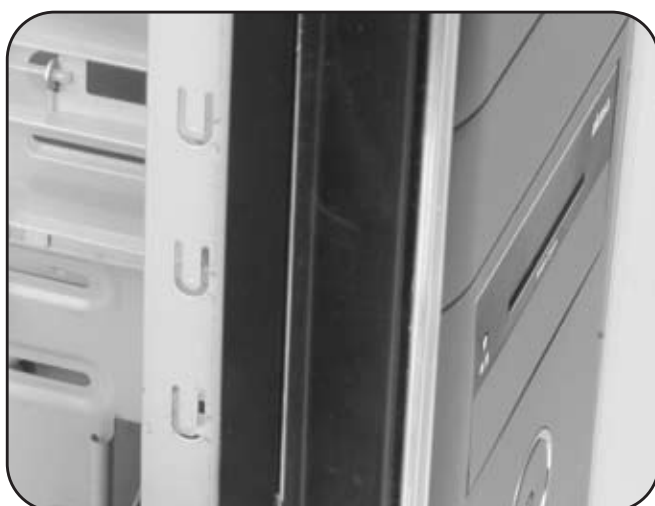

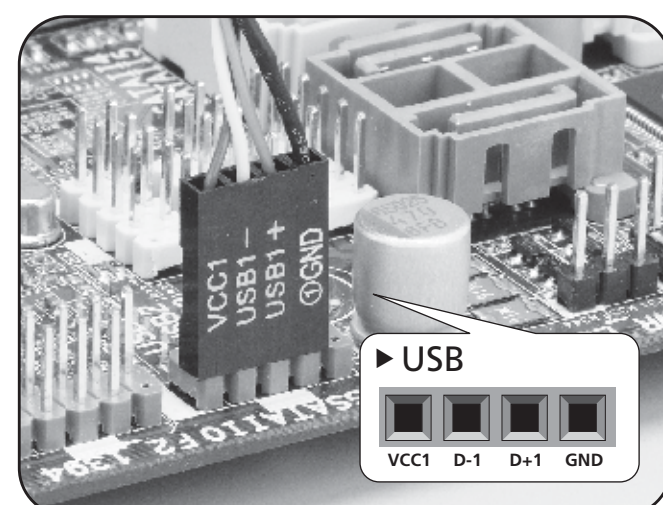

#### **GB**

Connect the internal USB cable to the USB pin header on the motherboard and close the PC case. More information on USB header can be found in the motherboard manual. **FR**

Connectez le câble USB interne à l'interface USB de la carte mère. Plus d'informations à propos de l'interface peuvent être trouvées dans le manuel de la carte mère. **D**

Schließen Sie das interne USB-Kabel an den USB-Pin-Header des Motherboards an, und schließen Sie das PC-Gehäuse. Weitere Informationen zum USB-Header finden Sie im Motherboard-Handbuch.

#### **ES**

Conecte el cable USB interno en el cabezal de conectores USB de la placa madre y cierre la caja del PC. Puede encontrar más información sobre el cabezal USB en el manual de la placa madre. **PT**

Ligue o cabo USB interno ao pino USB na motherboard e feche a tampa do computador. Pode ser encontrado no manual da motherboard mais informações sobre o pino USB.

#### **STEP 4**